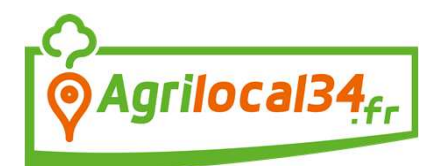

## **Enregistrer ses produits**

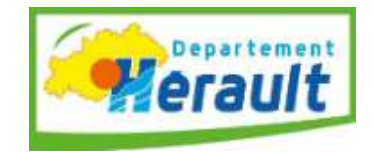

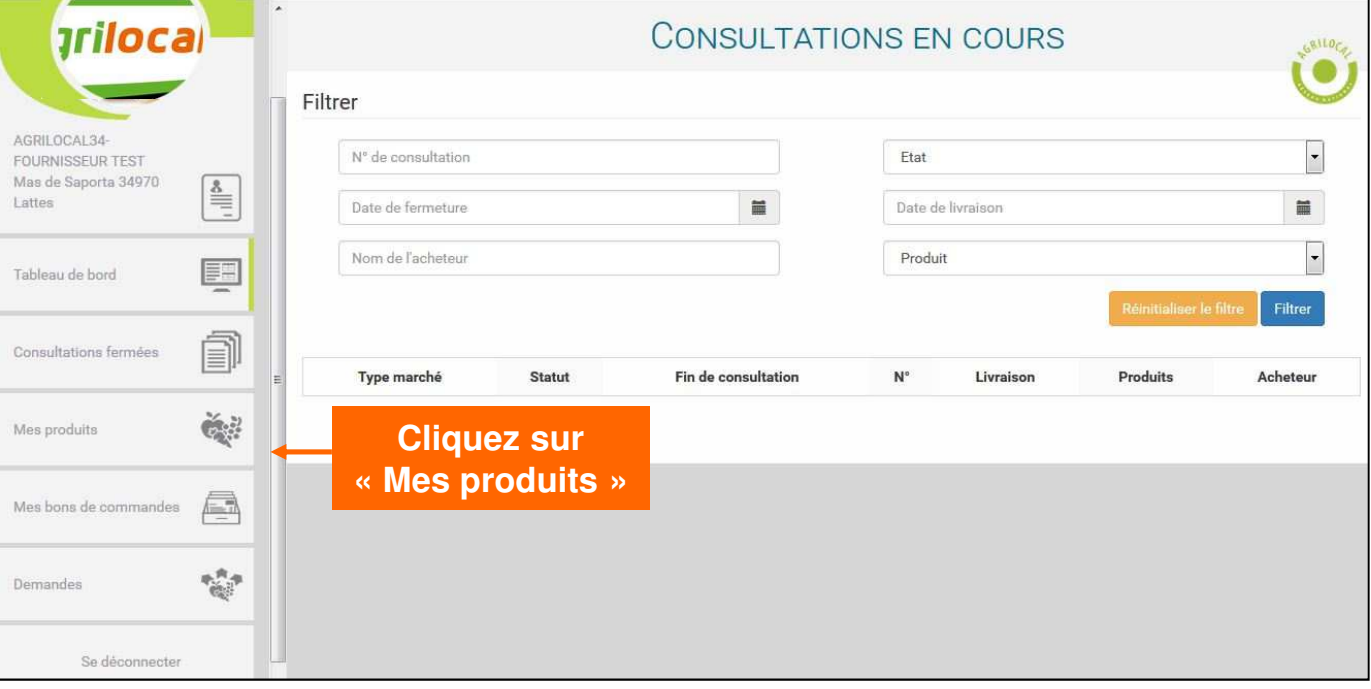

## Une nouvelle page s'ouvre :

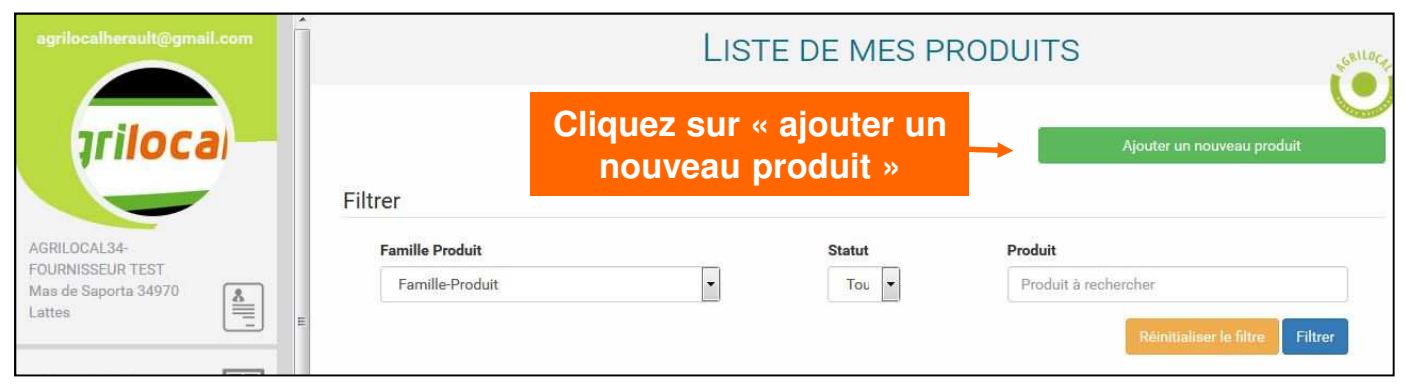

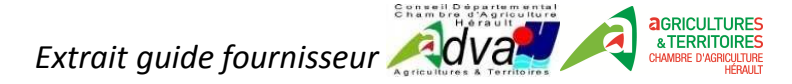

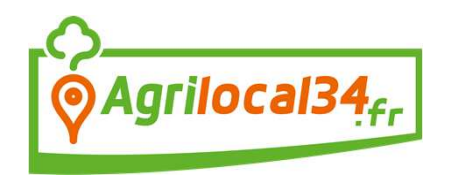

## **Enregistrer ses produits**

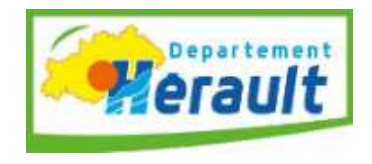

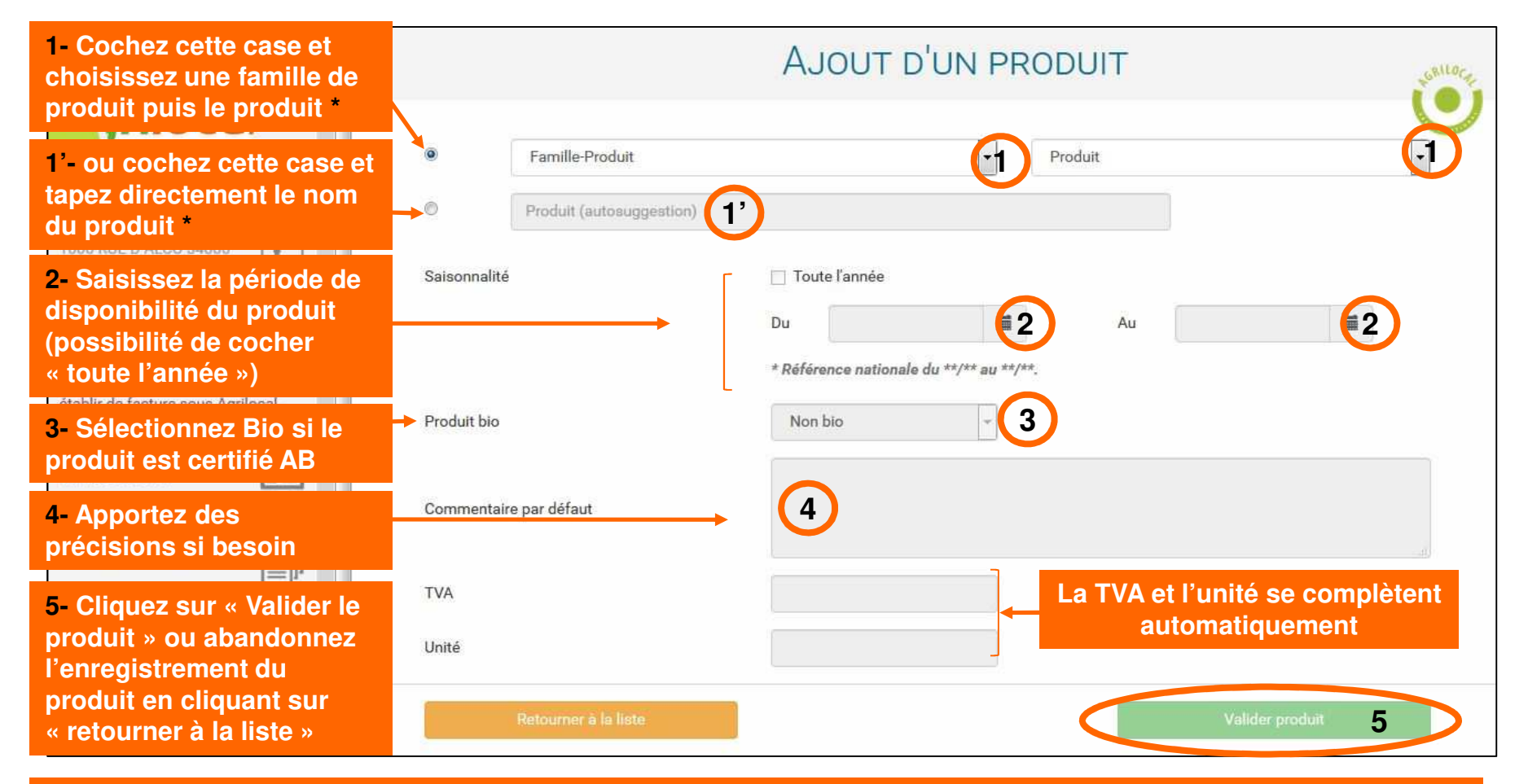

**\* Remarque : si un produit n'apparait pas dans la liste déroulante, vous pouvez faire une demande d'ajout de produit grâce au module « Demandes ».**

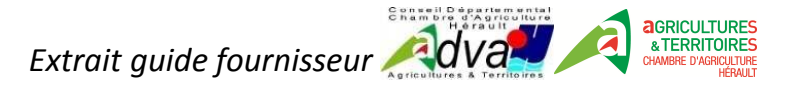

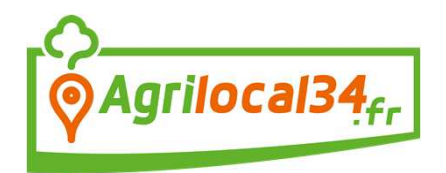

## **Modifier ses produits**

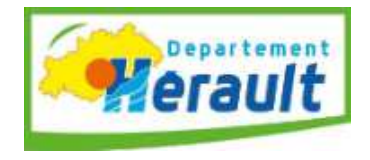

Après validation du produit, Agrilocal vous redirige vers la liste des produits.

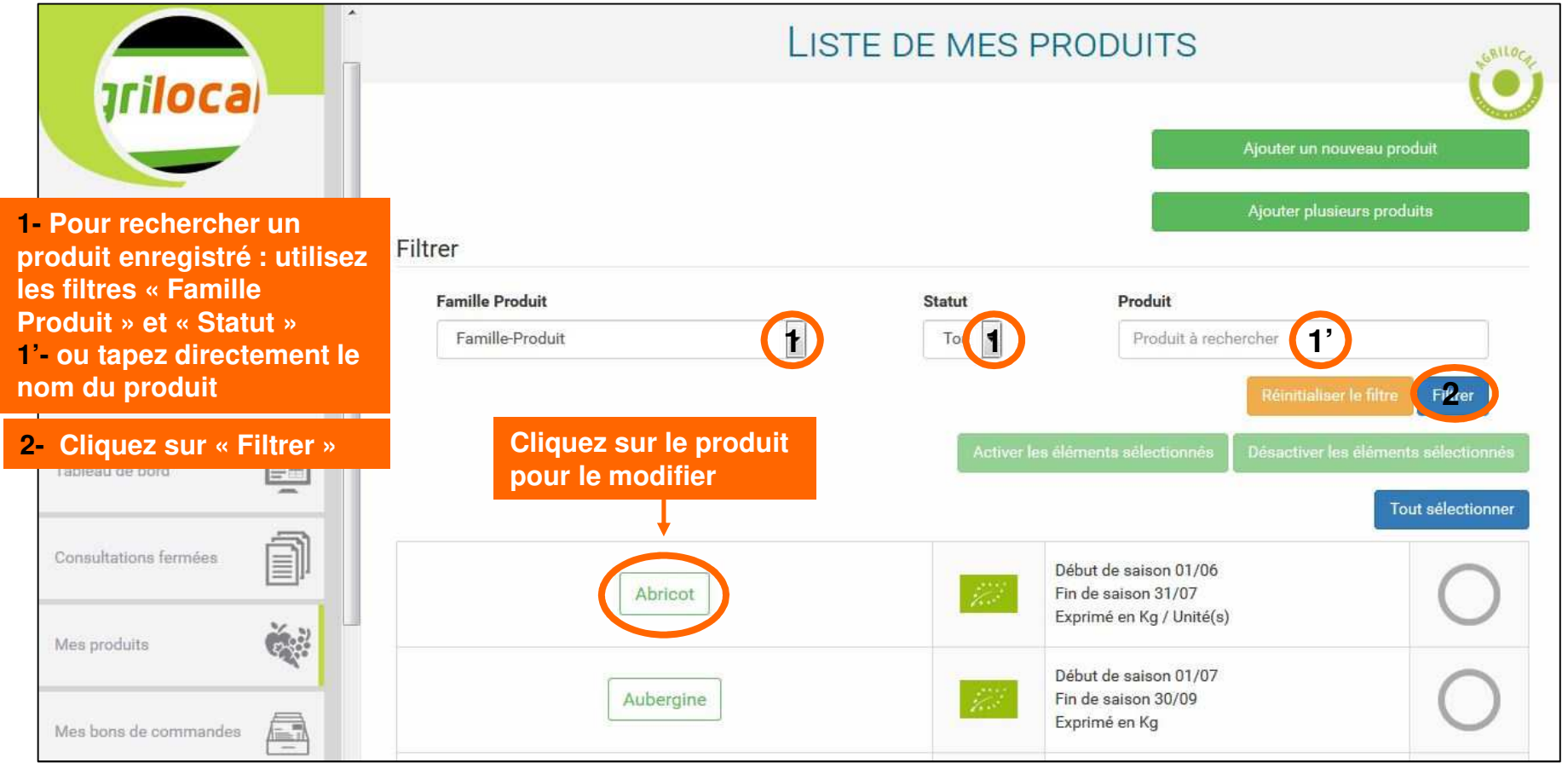

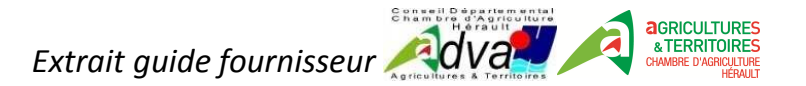